Lecture 2

#### Working with Files and Directories

#### COP 3353 Introduction to UNIX

## Files

- Files
  - A well defined repository of information
    - Program or component of a program
    - Arbitrary text
    - An executable (binary text)
  - Special files called directories contain or point to other files
- Structure of Directories
  - Hierarchically structured like an inverted tree
  - / is the starting directory or "root"
- Pathnames
  - Locating a file by following a sequence of directories until you reach the file
  - / is also the separator between the directories and final file

#### Example set of directories and files

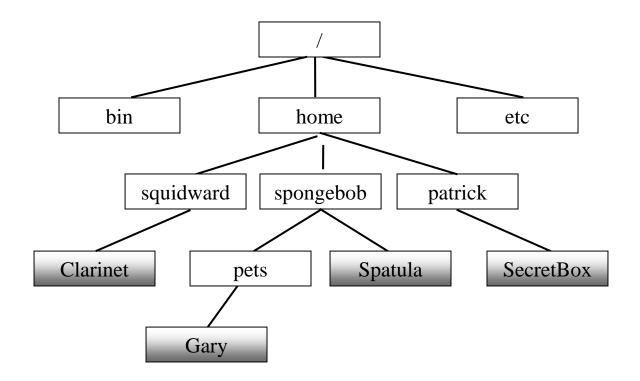

# More on pathnames

- Absolute pathnames start at root
  - /home/spongebob/pets/Gary
  - /bin
- Relative pathnames start at current directory
  - Suppose current directory is "home", then:
  - squidward/Clarinet would refer to the same file as:
  - /home/squidward/Clarinet
- Special symbols for current directory and parent
  - ".." refers to parent directory (the directory "above")
  - "." is current directory
- Referencing user directories
  - ~squidward is the absolute pathname to the user directory
     "squidward" (in the directory "home" in this example)
  - $\sim$  / is shorthand for the absolute path to your own user directory

# Try these examples:

- Suppose:
  - your username is "spongebob"
  - your current directory is "pets"
- Write the absolute pathnames for:
  - bin
  - Spatula
- Write the relative pathnames for:
  - Gary
  - home
  - Spatula
  - squidward
- Where could you use directory references? (~)

# **UNIX** Commands

• Commands typically refer to a Unix program located, for example, in /usr/bin

– Structure of a command is typically:

commandname [flags] [parameters]

- Flags
  - Commands may accept one or more flags
  - Flags start with "-" and are separated from other flags and parameters by one or more spaces
  - Individual flags may be combined under a single '--'
- Parameters
  - Parameters are often filenames and/or pathnames
  - Commands accept one or more parameters, separated by spaces

# Examples

- ls -a -l
- ls -al
- cp /home/albert/cprogram sources
- cp ../testfiles/part1 .
- wc -c -l thatfile

#### Some file commands

| ls    | list files                                |
|-------|-------------------------------------------|
| cat   | view file contents                        |
| more  | view file contents (pause each screen)    |
| touch | creates file / updates time stamp         |
| ср    | copy file to a new file                   |
| mv    | move file to a new directory, rename file |
| rm ,  | delete file                               |

# Some directory commands

| pwd   | display absolute pathname to current directory |
|-------|------------------------------------------------|
| mkdir | create directory                               |
| rmdir | remove directory                               |
| cd ,  | navigate directories                           |

## Some useful commands

- pwd
  - Prints the absolute pathname of the current directory
- ls –al
  - The ls command lists the files in a directory. The *a* flag displays all the files. The *l* flag gives detailed information.
- touch
  - The touch commands creates an empty file or updates the timestamp of an existing file
- cp
  - The copy command copies the contents of a file or directory to another file or directory (two parameters). The *i* flag asks before it replaces an existing file; the *r* flag recursively copies all subdirectories also.

# Useful commands continued

- mv
  - The move command renames a file (it takes two arguments)
  - mv oldfilename newfilename
  - If the second argument is a directory it moves it to that directory
- WC
  - Counts the characters, lines, or words in a file
  - wc -w essay
- cd
  - Changes the current directory to another one
  - cd assignment1
  - cd ..
  - cd ../assignment1
- passwd
  - Run this to change your password

# Useful commands continued

- man
  - Man pages, short for manual pages.
  - All UNIX and unix-like OS have this documentation application.
  - Similar to help, is self contained for each command.
- Command --help
  - All command have a help menu that can be accessed.
  - Simple to complex explanation flags and parameters
- more
  - Simple text viewer. Page through with space bar
- less
  - Better text viewer. Move with up/down arrows.
  - Can exit with "Shift-Z-Z"

## Characters in filenames

- File names can contain any characters except "/", but it is recommended that you use upper or lower case letters, numbers, and the characters "-" "."
- For example although a file name could contain a space or spaces:

confusing name

commands using this would not work correctly unless you tell the shell to not break an argument at the spaces by quoting the filename.

rm "confusing name"

#### Wildcards

- an asterisk "\*" matches any number of characters in a filename
  - con\* will match con, condor, constant.exe
  - \*.c will match all files that end in .c
  - rm \* will remove all the files in a directory
- a "?" matches any single character in a filename
  - b?t will match bit, bot, bat. It will not match bt or boot
- square brackets "[]" will match any one of the characters in the brackets. A hyphen "-" can be used to match any of a range of consecutive characters.
  - [bhr]at will match bat, hat and rat
  - chap[5-8].c will match chap5.c, chap6.c, chap7.c and chap8.c

## **File Permissions**

- 3 types of processes can access a file
  - *u*ser or owner: process spawned by user who created file
  - group: process spawned by members of the same group
  - other: process spawned by anyone else
- Permission types
  - *r*ead: access file or list directory
  - write: write to / remove file (directory)
  - execute: run file as a program or enter directory

# Example Output

- Current permissions can be viewed using ls -l
  - First line is the number of disk blocks (1 block is 512

bytes) taken up by all the files

[sudhir@www scop3344]\$ ls -al

```
total 596
```

| drwxr-xr-x              | 3 sudh:  | ir fac | 4096   | Jan | 22 | 17:38 | •               |
|-------------------------|----------|--------|--------|-----|----|-------|-----------------|
| drwxr-xr-x              | 11 sudh: | ir fac | 4096   | Jan | 3  | 18:30 | • •             |
| -rw-rr                  | 1 sudh:  | ir fac | 4631   | Jan | 18 | 16:10 | Assignment1.txt |
| drwxr-xr-x              | 3 sudh:  | ir fac | 4096   | Jan | 9  | 17:07 | index_files     |
| -rw-rr                  | 1 sudh:  | ir fac | 51693  | Jan | 22 | 17:35 | index.html      |
| -rw-rr                  | 1 sudh:  | ir fac | 247017 | Jan | 18 | 10:51 | Lecture1.pdf    |
| -rw-rr                  | 1 sudh:  | ir fac | 92123  | Jan | 16 | 09:05 | Lecture2.pdf    |
| -rw-rr                  | 1 sudh:  | ir fac | 175410 | Jan | 22 | 17:24 | Lecture3.pdf    |
| [sudhir@www_scop3344]\$ |          |        |        |     |    |       |                 |

# Columns in the Display

- First entry in a line is the mode
  - The first character is d for directory, else for a normal file
  - The remain 9 characters in groups of 3 are r, w, x permissions for user, group and other respectively (indicates not having that permission)
- Second entry indicates number of links to the file (usually 1)
- Third entry is the user id of owner and the fourth entry is the group id
- Fifth entry is the number of bytes of the file
- Sixth entry is the date the file was last modified

# **Changing Permissions**

- Using the chmod command to set permissions
  - Numeric (using octal)
    - Directly set the permissions for u, g, o using each 3 bit value as an octal value
    - chmod 754 lecture1.pdf will set to 111 101 100 or rwx r-x r--
    - chmod 700 lecture1.pdf will set to 111 000 000 or rwx ----
    - chmod 644 lecture1.pdf will set to 110 100 100 or rw-r--r--

# Changing Permissions (cont)

- Symbolic
  - Format: chmod [who] [operation] [permissions] <filename>
  - who is one or more of u, g, o
  - operation is + (add), (remove), = (set)
  - Permissions are one or more of r, w, x

#### • Examples

chmod go-rwx myfile.doc
chmod g+w myfile.doc
chmod u=rwx,g=rx,o=r myfile.doc